# T.37 OffRamp-Faxen J.

# Inhalt

[Einführung](#page-0-0) [Voraussetzungen](#page-0-1) [Anforderungen](#page-0-2) [Verwendete Komponenten](#page-0-3) [Konventionen](#page-1-0) **[Konfiguration](#page-1-1)** [Netzwerkdiagramm](#page-1-2) [Konfigurationsparameter](#page-1-3) [OffRamp-Konfiguration](#page-2-0) [Fehlerbehebung](#page-4-0) [Fehlgeschlagene Debugger](#page-4-1) [Arbeitsdebuggen](#page-6-0) [Zugehörige Informationen](#page-12-0)

# <span id="page-0-0"></span>**Einführung**

In diesem Abschnitt des Hauptdokuments **[Fax over IP T.37 Store and Forward Fax](//www.cisco.com/warp/customer/788/voip/T37-store-forward-fax.html)** konzentriert sich das OffRamp Store-and-Forward-Fax. OffRamp T.37 ist der Prozess, mit dem ein Gateway eine E-Mail akzeptiert, diese E-Mail in ein Fax konvertiert und dann über einen Sprach-Port aussendet.

Dieses Dokument enthält die erforderliche Konfiguration, um die Funktion in Betrieb zu nehmen. Im Abschnitt [Fehlerbehebung](#page-4-0) werden die nützlichen Debugbefehle und die Interpretation ihrer Bedeutung erläutert. Die verwendete Topologie wird im Abschnitt [Netzwerkdiagramm](#page-1-2) angezeigt.

### <span id="page-0-1"></span>Voraussetzungen

#### <span id="page-0-2"></span>Anforderungen

Die spezifischen Anforderungen für dieses Dokument sind im Hauptabschnitt "[Fax over IP T.37](//www.cisco.com/warp/customer/788/voip/T37-store-forward-fax.html) [Store and Forward Fax"](//www.cisco.com/warp/customer/788/voip/T37-store-forward-fax.html) festgelegt.

#### <span id="page-0-3"></span>Verwendete Komponenten

Dieses Dokument ist nicht auf bestimmte Software- und Hardwareversionen beschränkt.

Die Informationen in diesem Dokument wurden von den Geräten in einer bestimmten Laborumgebung erstellt. Alle in diesem Dokument verwendeten Geräte haben mit einer leeren (Standard-)Konfiguration begonnen. Wenn Ihr Netzwerk in Betrieb ist, stellen Sie sicher, dass Sie die potenziellen Auswirkungen eines Befehls verstehen.

### <span id="page-1-0"></span>Konventionen

Weitere Informationen zu Dokumentkonventionen finden Sie in den [Cisco Technical Tips](//www.cisco.com/en/US/tech/tk801/tk36/technologies_tech_note09186a0080121ac5.shtml) [Conventions.](//www.cisco.com/en/US/tech/tk801/tk36/technologies_tech_note09186a0080121ac5.shtml)

# <span id="page-1-1"></span>**Konfiguration**

In den folgenden Abschnitten werden zunächst die für die OffRamp-Faxkonfiguration relevanten Cisco IOS® Software-Konfigurationsparameter erläutert. Anschließend wird die Konfiguration der Serie 5300 mit weiteren Hinweisen zur Erläuterung der Funktionen wichtiger Befehle angezeigt.

#### <span id="page-1-2"></span>Netzwerkdiagramm

In diesem Dokument wird die im Diagramm unten dargestellte Netzwerkeinrichtung verwendet.

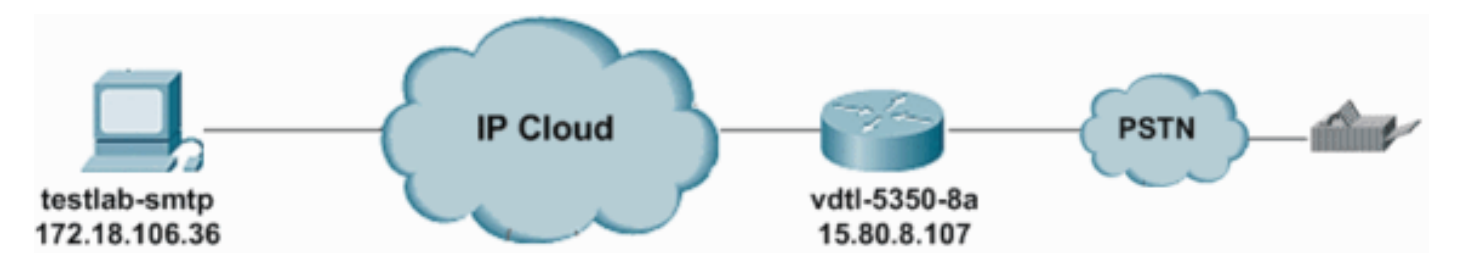

### <span id="page-1-3"></span>**Konfigurationsparameter**

Nachfolgend sind die allgemeinen Befehle aufgeführt, die in der OffRamp-Konfiguration des Kabelmodems verwendet werden:

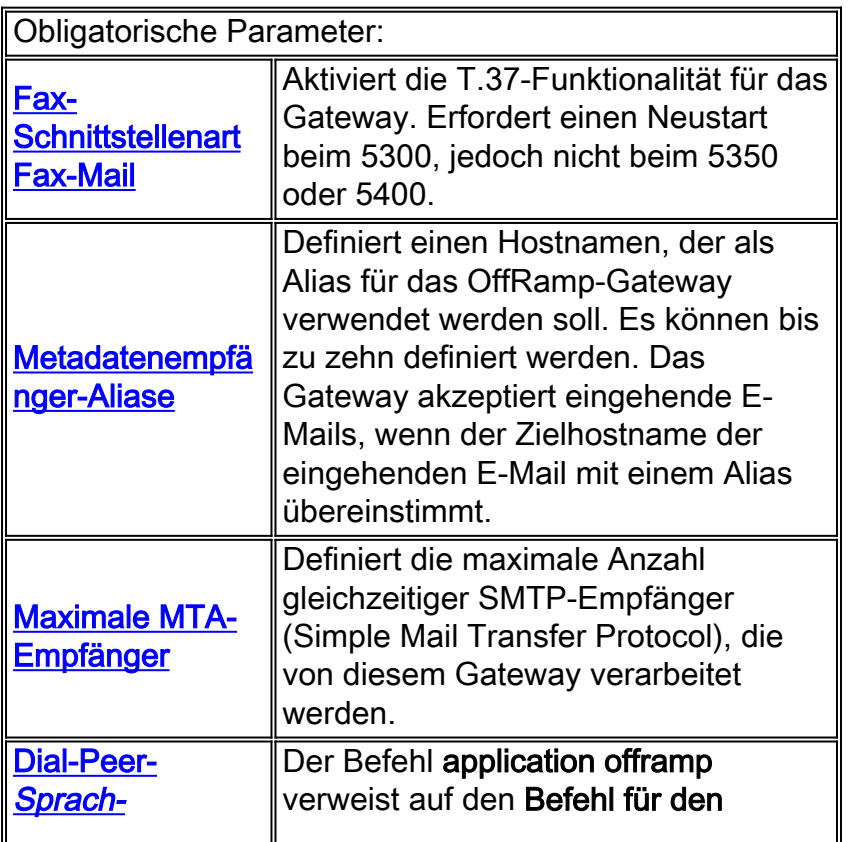

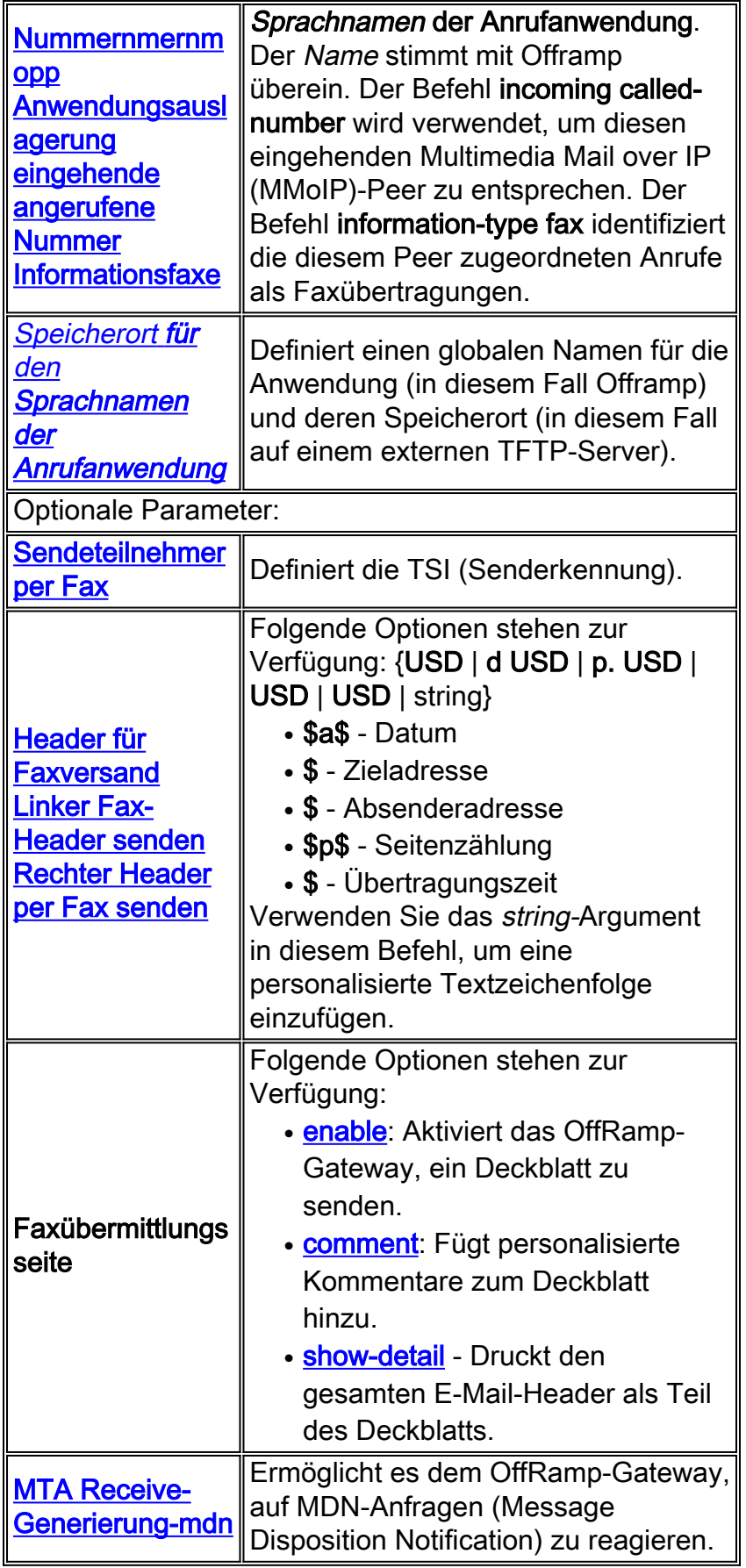

### <span id="page-2-0"></span>**OffRamp-Konfiguration**

E-Mails wurden von Outlook Express an das OffRamp Gateway (vdtl-5350-8a) gesendet und an eine Reihe von Zielen gesendet.

```
vdtl-5350-8a# show run
Building configuration...
Current configuration : 6415 bytes
!
!
version 12.2
service timestamps debug datetime msec localtime
service timestamps log datetime msec localtime
no service password-encryption
!
hostname vdtl-5350-8a
!
boot system flash c5350-is-mz.122-7.6.T1
enable secret 5 $1$MmyY$IO3OW1Yfd9xjOJj5lYaC7.
!
!
resource-pool disable
clock timezone EST -5
!
!
ip subnet-zero
ip cef
ip domain-name testlab-t37.com
ip name-server 172.18.106.36
!
isdn switch-type primary-5ess
!
!
fax send transmitting-subscriber $s$
fax send left-header $t$
fax send center-header $s$
fax send right-header $p$
fax send coverpage enable
fax send coverpage show-detail
fax send coverpage comment vdtl-5350-8a Offramp Cover Page
fax interface-type fax-mail
mta receive aliases vdtl-5350-8a.testlab-t37.com
mta receive aliases 15.80.8.107
mta receive maximum-recipients 100
call-history-mib retain-timer 500
call-history-mib max-size 500
!
controller T1 3/0
framing esf
linecode b8zs
pri-group timeslots 1-24
!
!
interface FastEthernet0/0
ip address 15.80.8.107 255.255.255.0
!
interface Serial3/0:23
no ip address
isdn switch-type primary-5ess
isdn incoming-voice modem
!
interface Async1/00
no ip address
!
interface Async1/107
no ip address
```

```
!
interface Group-Async0
no ip address
no group-range
!
ip classless
ip route 0.0.0.0 0.0.0.0 15.80.8.1
no ip http server
ip pim bidir-enable
!
!
call rsvp-sync
!
call application voice offramp tftp://172.18.106.10/fax/offramp/app_libretto_offramp.2.0.1.1.tcl
!
voice-port 3/0:D
!
!
mgcp profile default
!
dial-peer voice 9813182 pots
incoming called-number 9813182
destination-pattern 9[2-9]......
direct-inward-dial
port 3/0:D
forward-digits all
!
dial-peer voice 1 mmoip
application offramp
incoming called-number 9.......
information-type fax
!
!
line con 0
exec-timeout 0 0
line aux 0
line vty 0 4
password ww
login
line 1/00 1/107
no flush-at-activation
modem InOut
!
scheduler allocate 10000 400
ntp clock-period 17179848
ntp server 172.18.106.15
end
vdtl-5350-8a#
```
### <span id="page-4-0"></span>**Fehlerbehebung**

Dieses Dokument ist eine Fortsetzung von [T.37 OnRamp Faxing](//www.cisco.com/warp/customer/788/voip/onramp_faxing.html). Die meisten der in diesem Dokument aufgeführten Befehlsreferenzen werden auch für OffRamp-Faxe verwendet. Weitere Informationen finden Sie in diesem Dokument.

#### <span id="page-4-1"></span>Fehlgeschlagene Debugger

Dies sind die Debug-Befehlsausgabsprotokolle bei einem fehlgeschlagenen Faxanruf. Dieser

debug-Befehl wurde auf einem Cisco 5350-Gateway ausgegeben, das in diesem Beispiel als OffRamp-Fax-Gateway für das Netzwerk fungiert.

```
vdtl-5350-8a# debug mta receive all
All email receive debugging is on
vdtl-5350-8a#
Mar 26 12:15:02.372: esmtp_server_work: calling ehlo
Mar 26 12:15:02.780: esmtp_server_work: calling mail
Mar 26 12:15:03.280: esmtp_server_work: calling rcpt
Mar 26 12:15:03.780: esmtp_server_work: calling data
Mar 26 12:15:04.280: (S)R: 'Received: from andyw2k ([172.18.106.183]) by
 vnt-smtp.testlab-t37.com with Microsoft SMTPSVC(5.0.2195.4453);'
Mar 26 12:15:04.280: (S)R: ' Tue, 26 Mar 2002 12:13:50 -0500'
Mar 26 12:15:04.280: (S)R: 'Message-ID: <000301c1d4e9$c3a937c0$b76a12ac@amer.cisco.com>'
Mar 26 12:15:04.280: (S)R: 'From: "Andy" <andy@testlab-t37.com>'
Mar 26 12:15:04.280: (S)R: 'To: <FAX=98915510@vdtl-5350-8a.testlab-t37.com>'
Mar 26 12:15:04.280: (S)R: 'Subject: test email with WinFax Pro...'
Mar 26 12:15:04.284: (S)R: 'MIME-Version: 1.0'
Mar 26 12:15:04.284: (S)R: 'Content-Type: multipart/mixed;'
Mar 26 12:15:04.284: (S)R: '
boundary="/en/US/docs/net_mgmt/wan_service_administrator/1.1/administrator/guide/getstart.html=_
NextPart_000_0000_01C1D4BF.DABAC5C0"'
Mar 26 12:15:04.284: (S)R: 'X-Mailer: Microsoft Outlook Express 6.00.2600.0000'
Mar 26 12:15:04.284: (S)R: 'X-MimeOLE: Produced By Microsoft MimeOLE V6.00.2600.0000'
Mar 26 12:15:04.284: (S)R: 'Return-Path: andy@testlab-t37.com'
Mar 26 12:15:04.284: (S)R: 'X-OriginalArrivalTime: 26 Mar 2002 17:13:50.0153 (UTC)
 FILETIME=[98F1B390:01C1D4E9]'
Mar 26 12:15:04.284: (S)R: 'Date: 26 Mar 2002 12:13:50 -0500'
Mar 26 12:15:04.284: (S)R: ''
Mar 26 12:15:04.284: esmtp_server_engine_new_part: Field name : message-id:
 Field Value : <000301c1d4e9$c3a937c0$b76a12ac@amer.cisco.com>
Field name : from: Field Value : "Andy" <andy@testlab-t37.com>
Field name : to: Field Value : <FAX=98915510@vdtl-5350-8a.testlab-t37.com>
Field name : subject: Field Value : test email with WinFax Pro...
Field name : Content-Type: Field Value : multipart/mixed;
boundary="/en/US/docs/net_mgmt/wan_service_administrator/1.1/administrator/guide/getstart.html=_
NextPart 000 0000 01C1D4BF.DABAC5C0"
Field name : date: Field Value : 26 Mar 2002 12:13:50 -0500
Mar 26 12:15:04.284: (S)R: 'Content-Type: text/plain;'
Mar 26 12:15:04.284: (S)R: ' charset="iso-8859-1"'
Mar 26 12:15:04.284: (S)R: 'Content-Transfer-Encoding: quoted-printable'
Mar 26 12:15:04.284: (S)R: ''
Mar 26 12:15:04.284: esmtp_server_engine_new_part: Field name : Content-Type:
 Field Value : text/plain; charset="iso-8859-1"
Field name : Content-Transfer-Encoding: Field Value : quoted-printable
Mar 26 12:15:04.284: esmtp_server_work: freeing temp header
Mar 26 12:15:04.284: (S)R: 'Content-Type: application/x-msdownload;'
Mar 26 12:15:04.284: (S)R: ' name="FAX2B.exe"'
Mar 26 12:15:04.284: (S)R: 'Content-Transfer-Encoding: base64'
Mar 26 12:15:04.284: (S)R: 'Content-Disposition: attachment;'
Mar 26 12:15:04.284: (S)R: ' filename="FAX2B.exe"'
Mar 26 12:15:04.284: (S)R: ''
Mar 26 12:15:04.284: esmtp_server_engine_new_part: Field name : Content-Type:
 Field Value : application/x-msdownload; name="FAX2B.exe"
Field name : Content-Transfer-Encoding: Field Value : base64
Mar 26 12:15:04.284: esmtp_server_work: freeing temp header
```
Mar 26 12:15:04.288: esmtp\_server\_work: Unrecognized/handled MIME content

```
 type rejected
Mar 26 12:15:04.600: (S)R: ''
Mar 26 12:15:04.600: esmtp_server_engine_new_part:
Mar 26 12:15:04.600: esmtp_server_work: freeing temp header
Mar 26 12:15:04.600: esmtp_server_dot_check: Found the terminating Dot!
Mar 26 12:15:04.600: rejectMessage:
Mar 26 12:15:22.052: esmtp_server_engine_update_recipient_status: status=7
Mar 26 12:16:09.156: esmtp_server_engine_get_statistics: ctx=0x6363AA38,
  smtpStatus=14
Mar 26 12:16:09.156: esmtp_server_engine_update_recipient_status: status=24
Mar 26 12:16:19.600: esmtp_server_engine_generate_notification:
Mar 26 12:16:20.264: esmtp_server_work: calling quit
Mar 26 12:16:20.264: esmtp_server_closesocket: esmtp_server: closing socket 1
Mar 26 12:16:20.264: esmtp_server_engine_clear_state:
Mar 26 12:16:20.264: freeing RECIPIENT context
  (envelope=FAX=98915510@vdtl-5350-8a.testlab-t37.com)
Mar 26 12:16:20.264: esmtp_server_work: Freeing SMTP ctx at 0x6363AA38
Mar 26 12:16:20.264: esmtp_server: returned from work, context freed
vdtl-5350-8a#
```
#### <span id="page-6-0"></span>**Arbeitsdebuggen**

Dies sind die Debug-Befehlsausgabsprotokolle von einem erfolgreichen Faxanruf. Die Debug-Befehle wurden erneut für ein Cisco 5350-Gateway ausgegeben, das in diesem Beispiel das OffRamp-Fax-Gateway ist.

```
vdtl-5350-8a# debug mta receive all
All email receive debugging is on
vdtl-5350-8a#
Mar 26 11:20:17.231: esmtp_server_work: calling ehlo
Mar 26 11:20:17.683: esmtp_server_work: calling mail
Mar 26 11:20:18.183: esmtp_server_work: calling rcpt
Mar 26 11:20:18.683: esmtp_server_work: calling data
Mar 26 11:20:19.183: (S)R: 'Received: from andyw2k ([172.18.106.183]) by
  vnt-smtp.testlab-t37.com with Microsoft SMTPSVC(5.0.2195.4453);'
Mar 26 11:20:19.187: (S)R: ' Tue, 26 Mar 2002 11:19:05 -0500'
Mar 26 11:20:19.187: (S)R: 'Message-ID: <000901c1d4e2$1d55bc60$b76a12ac@amer.cisco.com>'
Mar 26 11:20:19.187: (S)R: 'Reply-To: "Andy" <andy@testlab-t37.com>'
Mar 26 11:20:19.187: (S)R: 'From: "Andy" <andy@testlab-t37.com>'
Mar 26 11:20:19.187: (S)R: 'To: <FAX=98915510@vdtl-5350-8a.testlab-t37.com>'
Mar 26 11:20:19.187: (S)R: 'Subject: Test fax '
Mar 26 11:20:19.187: (S)R: 'Date: Tue, 26 Mar 2002 11:20:16 -0500'
Mar 26 11:20:19.187: (S)R: 'MIME-Version: 1.0'
Mar 26 11:20:19.187: (S)R: 'Content-Type: multipart/mixed;'
Mar 26 11:20:19.187: (S)R: '
boundary="/en/US/docs/net_mgmt/wan_service_administrator/1.1/administrator/guide/getstart.html=_
NextPart_000_0005_01C1D4B8.34737F60"'
Mar 26 11:20:19.187: (S)R: 'X-Priority: 3'
Mar 26 11:20:19.187: (S)R: 'X-MSMail-Priority: Normal'
Mar 26 11:20:19.187: (S)R: 'X-Mailer: Microsoft Outlook Express 6.00.2600.0000'
Mar 26 11:20:19.187: (S)R: 'X-MimeOLE: Produced By Microsoft MimeOLE V6.00.2600.0000'
Mar 26 11:20:19.187: (S)R: 'Return-Path: andy@testlab-t37.com'
Mar 26 11:20:19.187: (S)R: 'X-OriginalArrivalTime: 26 Mar 2002 16:19:05.0120 (UTC)
 FILETIME=[F2E97200:01C1D4E1]'
Mar 26 11:20:19.187: (S)R: ''
Mar 26 11:20:19.187: esmtp_server_engine_new_part: Field name : message-id:
 Field Value : <000901c1d4e2$1d55bc60$b76a12ac@amer.cisco.com>
Field name : from: Field Value : "Andy" <andy@testlab-t37.com>
Field name : to: Field Value : <FAX=98915510@vdtl-5350-8a.testlab-t37.com>
Field name : subject: Field Value : Test fax
Field name : date: Field Value : Tue, 26 Mar 2002 11:20:16 -0500
Field name : Content-Type: Field Value : multipart/mixed;
```
boundary="/en/US/docs/net\_mgmt/wan\_service\_administrator/1.1/administrator/guide/getstart.html=\_ NextPart\_000\_0005\_01C1D4B8.34737F60"

```
Mar 26 11:20:19.187: (S)R: 'Content-Type: multipart/alternative;'
Mar 26 11:20:19 187: (S)R: '
boundary="/en/US/docs/net_mgmt/wan_service_administrator/1.1/administrator/guide/getstart.html=_
NextPart_001_0006_01C1D4B8.34737F60"'
Mar 26 11:20:19.187: (S)R: ''
Mar 26 11:20:19.187: esmtp_server_engine_new_part: Field name : Content-Type:
 Field Value : multipart/alternative;
boundary="/en/US/docs/net_mgmt/wan_service_administrator/1.1/administrator/guide/getstart.html=_
NextPart_001_0006_01C1D4B8.34737F60"
Mar 26 11:20:19.191: esmtp_server_work: freeing temp header
Mar 26 11:20:19.191: (S)R: 'Content-Type: text/plain;'
Mar 26 11:20:19.191: (S)R: ' charset="iso-8859-1"'
Mar 26 11:20:19.191: (S)R: 'Content-Transfer-Encoding: quoted-printable'
Mar 26 11:20:19.191: (S)R: ''
Mar 26 11:20:19.191: esmtp_server_engine_new_part: Field name : Content-Type:
 Field Value : text/plain; charset="iso-8859-1"
Field name : Content-Transfer-Encoding: Field Value : quoted-printable
Mar 26 11:20:19.191: esmtp_server_work: freeing temp header
Mar 26 11:20:19.191: (S)R: 'Content-Type: text/html;'
Mar 26 11:20:19.191: (S)R: ' charset="iso-8859-1"'
Mar 26 11:20:19.191: (S)R: 'Content-Transfer-Encoding: quoted-printable'
Mar 26 11:20:19.191: (S)R: ''
Mar 26 11:20:19.191: esmtp_server_engine_new_part: Field name : Content-Type:
 Field Value : text/html; charset="iso-8859-1"
Field name : Content-Transfer-Encoding: Field Value : quoted-printable
Mar 26 11:20:19.191: esmtp_server_work: freeing temp header
Mar 26 11:20:19.191: (S)R: ''
Mar 26 11:20:19.191: esmtp_server_engine_new_part:
Mar 26 11:20:19.191: esmtp_server_work: freeing temp header
Mar 26 11:20:19.191: (S)R: 'Content-Type: text/plain;'
Mar 26 11:20:19.191: (S)R: ' name="New Text Document.txt"'
Mar 26 11:20:19.191: (S)R: 'Content-Transfer-Encoding: quoted-printable'
Mar 26 11:20:19.191: (S)R: 'Content-Disposition: attachment;'
Mar 26 11:20:19.191: (S)R: ' filename="New Text Document.txt"'
Mar 26 11:20:19.191: (S)R: ''
Mar 26 11:20:19.191: esmtp_server_engine_new_part: Field name : Content-Type:
Field Value : text/plain; name="New Text Document.txt"
Field name : Content-Transfer-Encoding: Field Value : quoted-printable
Mar 26 11:20:19.191: esmtp server work: freeing temp header
Mar 26 11:20:19.195: esmtp_server_engine_update_recipient_status: status=6
Mar 26 11:20:36.295: esmtp_server_engine_update_recipient_status: status=7
Mar 26 11:20:36.347: esmtp_server_engine_update_recipient_status: status=6
Mar 26 11:21:19.975: esmtp_server_engine_update_recipient_status: status=7
Mar 26 11:21:34.195: (S)R: ''
Mar 26 11:21:34.195: esmtp_server_engine_new_part:
Mar 26 11:21:34.195: esmtp_server_work: freeing temp header
Mar 26 11:21:34.195: esmtp_server_dot_check: Found the terminating Dot!
Mar 26 11:21:34.275: esmtp_server_engine_update_recipient_status: status=6
Mar 26 11:22:40.491: esmtp_server_engine_update_recipient_status: status=7
Mar 26 11:22:58.379: esmtp server engine get statistics: ctx=0x63624708, smtpStatus=14
Mar 26 11:22:58.379: esmtp_server_engine_update_recipient_status: status=24
Mar 26 11:23:04.195: esmtp_server_engine_generate_notification:
Mar 26 11:23:04.699: esmtp_server_work: calling quit
Mar 26 11:23:04.699: esmtp_server_closesocket: esmtp_server: closing socket 1
Mar 26 11:23:04.699: esmtp_server_engine_clear_state:
```

```
Mar 26 11:23:04.699: freeing RECIPIENT context
  (envelope=FAX=98915510@vdtl-5350-8a.testlab-t37.com)
Mar 26 11:23:04.699: esmtp_server_work: Freeing SMTP ctx at 0x63624708
Mar 26 11:23:04.699: esmtp_server: returned from work, context freed
vdtl-5350-8a#
vdtl-5350-8a# debug foip off-ramp
FOIP Off ramp faxmail debugging is on
vdtl-5350-8a#
vdtl-5350-8a#
vdtl-5350-8a#
Mar 26 11:27:57.667: lapp off: CC_EV_CALL_HANDOFF, cid(0xA7)
Mar 26 11:27:57.667: loffHandoff: called number=98915510, callid=0xA7
Mar 26 11:27:57.667: loffSetupPeer: cid1(0xA7)
Mar 26 11:27:57.667: destPat(98915510),matched(1),pref(),tag(9913182),encap(1)
Mar 26 11:27:57.759: lapp off: CC EV CALL PROCEEDING, cid(0xA8)
Mar 26 11:27:57.875: lapp off: CC_EV_CALL_ALERT, cid(0xA8)
Mar 26 11:28:07.487: lapp off: CC_EV_CALL_CONNECTED, cid(0xA8)
Mar 26 11:28:07.487: st=CALL_SETTING cid(0xA7,0x0,0x0,0xA8),cfid(0x0,0x0,0x0)
Mar 26 11:28:07.487: loffConnected
Mar 26 11:28:07.487: loffFlushPeerTagQueue cid(167) peer list: (empty)
Mar 26 11:28:07.487: lapp off: CC_EV_CONF_CREATE_DONE, cid(0xA8), cid2(0xA9), cfid(0x5F)
Mar 26 11:28:07.487: st=CONFERENCING3 cid(0xA7,0x0,0xA9,0xA8),cfid(0x0,0x0,0x5F)
Mar 26 11:28:07.487: loffConfDone3
Mar 26 11:28:15.419: lapp off: CC_EV_FROM_FMSP_ON_CALL_DETAIL, cid(0xA9)
Mar 26 11:28:15.419: st=WAIT_SESS_INFO cid(0xA7,0x0,0xA9,0xA8),cfid(0x0,0x0,0x5F)
Mar 26 11:28:15.419: loffSessionInfo
Mar 26 11:28:15.419: encd=1, resl=2, spd=27, min_scan_len=0, csid= andy-pc fax
Mar 26 11:28:15.419: lapp off: CC_EV_CONF_CREATE_DONE, cid(0xA9), cid2(0xAA), cfid(0x60)
Mar 26 11:28:15.419: st=CONFERENCING2 cid(0xA7,0xAA,0xA9,0xA8),cfid(0x0,0x60,0x5F)
Mar 26 11:28:15.419: loffConfDone2
Mar 26 11:28:15.419: loff_edit_cover_page: from_personal_name: 0, []
Mar 26 11:28:15.419: loff_edit_cover_page: 0, []
Mar 26 11:28:15.419: loff_edit_cover_page: [andy@testlab-t37.com]
--------------------------------------------------------------------------------
Title: vdtl-5350-8a Offramp Cover Page
To: 98915510
From: andy@testlab-t37.com
Date: Tue, 26 Mar 2002 11:27:55 -0500
Subject: test with a word doc attachment...
Details:
Received: from andyw2k ([172.18.106.183]) by vnt-smtp.testlab-t37.com with Microsoft
  SMTPSVC(5.0.2195.44 Message-ID: <001301c1d4e3$2f020210$b76a12ac@amer.cisco.com>
Reply-To: "Andy" <andy@testlab-t37.com>
From:
Andy" <andy@testlab-t37.com>
To: <FAX=98915510@vdtl-5350-8a.testlab-t37.com>
Subject: test with a word doc attachment...
Date: Tue, 26 Mar 2002 11:27:55 -0500
MIME-Version: 1.0
Content-Type: multipart/mixed; boundary
"----= NextPart 000 000F 01C1D4B9.46214BB0"
X-Priority: 3
X-MSMail-Priority: Normal
X-Mailer: Microsoft Outlook Express 6.00.2600.0000
X-MimeOLE: Produced By Microsoft MimeOLE V6.00.2600.0000
Return-Path: andy@testlab-t37.com
X-OriginalArrivalTime: 26 Mar 2002 16:26:43.0619 (UTC) FILETIME=[0432D730:01C1D4E3]
```
Mar 26 11:28:15.419: lapp off: CC\_EV\_CONF\_CREATE\_DONE, cid(0xAA), cid2(0xA7), cfid(0x61) Mar 26 11:28:15.419: st=CONFERENCING1 cid(0xA7,0xAA,0xA9,0xA8),cfid(0x61,0x60,0x5F) Mar 26 11:28:15.419: loffConfDone1 Mar 26 11:28:15.451: lapp off: CC\_EV\_FROM\_DMSP\_ON\_PAGE\_PROCESSED, cid(0xAA): page number (0x1) Mar 26 11:28:15.451: lapp off: CC\_EV\_GENERATE\_PAGE\_RSP, cid(0xAA) Mar 26 11:28:15.451: lapp off: CC\_EV\_FROM\_DMSP\_ON\_PAGE\_PROCESSED, cid(0xAA): page number (0x2) Mar 26 11:28:51.875: lapp off: CC\_EV\_CALL\_DISCONNECTED, cid(0xA9) Mar 26 11:28:51.875: cause 0x10(normal call clearing (16)) Mar 26 11:28:51.875: st=CONFERENCED cid(0xA7,0xAA,0xA9,0xA8),cfid(0x61,0x60,0x5F) Mar 26 11:28:51.875: loffDisconnected Mar 26 11:28:51.875: loffSetDiscCause: cause=normal call clearing (16) Mar 26 11:28:51.875: loffRemoveConf Mar 26 11:28:51.875: lapp off: CC\_EV\_CONF\_DESTROY\_DONE, cid(0xAA), cid2(0xA7), cfid(0x61) Mar 26 11:28:51.875: st=CONF\_REMOVING cid(0xA7,0xAA,0xA9,0xA8),cfid(0x61,0x60,0x5F) Mar 26 11:28:51.875: loffConfRemoving: cfid=0x61, cnt=3 Mar 26 11:28:51.875: lapp off: CC\_EV\_CONF\_DESTROY\_DONE, cid(0xA9), cid2(0xAA), cfid(0x60) Mar 26 11:28:51.879: st=CONF\_REMOVING cid(0xA7,0xAA,0xA9,0xA8),cfid(0x0,0x60,0x5F) Mar 26 11:28:51.879: loffConfRemoving: cfid=0x60, cnt=2 Mar 26 11:28:51.879: lapp off: CC\_EV\_CONF\_DESTROY\_DONE, cid(0xA8), cid2(0xA9), cfid(0x5F) Mar 26 11:28:51.879: st=CONF\_REMOVING cid(0xA7,0xAA,0xA9,0xA8),cfid(0x0,0x0,0x5F) Mar 26 11:28:51.879: loffConfRemoving: cfid=0x5F, cnt=1 Mar 26 11:28:51.879: loffDisconnect4 cid=0xA8 Mar 26 11:28:54.363: loff\_call\_history: cid=0xA8,(0xA7,0xAA,0xA9,0xA8) Mar 26 11:28:54.363: lapp off: CC\_EV\_CALL\_DISCONNECT\_DONE, cid(0xA8) Mar 26 11:28:54.363: st=WAIT\_DISC\_DONE4 cid(0xA7,0xAA,0xA9,0xA8),cfid(0x0,0x0,0x0) Mar 26 11:28:54.363: loffWaitDiscDone4 Mar 26 11:28:54.363: loff\_call\_history: cid=0xA9,(0xA7,0xAA,0xA9,0x0) Mar 26 11:28:54.363: lapp off: CC\_EV\_CALL\_DISCONNECT\_DONE, cid(0xA9) Mar 26 11:28:54.363: st=DISCONNECTING cid(0xA7,0xAA,0xA9,0x0),cfid(0x0,0x0,0x0) Mar 26 11:28:54.363: loffDisconnecting Mar 26 11:28:54.363: loff\_call\_history: cid=0xAA,(0xA7,0xAA,0x0,0x0) Mar 26 11:28:54.363: lapp off: CC\_EV\_CALL\_DISCONNECT\_DONE, cid(0xAA) Mar 26 11:28:54.363: st=DISCONNECTING cid(0xA7,0xAA,0x0,0x0),cfid(0x0,0x0,0x0) Mar 26 11:28:54.363: loffDisconnecting Mar 26 11:28:54.363: loff\_call\_history: cid=0xA7,(0xA7,0x0,0x0,0x0) Mar 26 11:28:54.363: lapp off: CC\_EV\_CALL\_DISCONNECT\_DONE, cid(0xA7) Mar 26 11:28:54.363: st=DISCONNECTING cid(0xA7,0x0,0x0,0x0),cfid(0x0,0x0,0x0) Mar 26 11:28:54.363: loffDisconnecting Mar 26 11:28:54.363: loffFinished vdtl-5350-8a# **debug fmsp send t30** FMSP send t30 debugging is on

--------------------------------------------------------------------------------

```
vdtl-5350-8a# debug fmsp receive t30
FMSP receive t30 debugging is on
vdtl-5350-8a#
Mar 26 11:43:29.570: t30 call4Leg=173, state=4, substate=7
Mar 26 11:43:29.570: fax2_command_receive: NO_COMMAND, T1
timer is not expired
Mar 26 11:43:33.622: t30 call4Leg=173, state=4, substate=7
Mar 26 11:43:33.622: received flag of modulation:
\OmegaMar 26 11:43:33.622: t30 call4Leg=173, state=4, substate=7
Mar 26 11:43:33.622: fax2_command_receive: NO_COMMAND, T1
```

```
timer is not expired
Mar 26 11:43:35.050: t30 call4Leg=173, state=4, substate=7
Mar 26 11:43:35.050: fax2_command_receive: PROCESSING
Mar 26 11:43:35.662: msg dump:FF C0 2 1E 86 66 4 C6 E B4 9E A6 36 2E 96 16 EE B6 4 4 4 4 4
Mar 26 11:43:35.662:
Mar 26 11:43:35.662: t30 call4Leg=173, state=4, substate=7
Mar 26 11:43:35.662: received: CSI remote id
string: andy-pc fax
Mar 26 11:43:35.662: t30 call4Leg=173, state=4, substate=7
Mar 26 11:43:35.662: fax2_command_receive: PROCESSING
Mar 26 11:43:35.930: t30 call4Leg=173, state=4, substate=7
Mar 26 11:43:35.930: fax2_command_receive: PROCESSING
Mar 26 11:43:36.198: msg dump:FF C8 1 0 76 1F 1 1 9 0
Mar 26 11:43:36.198:
Mar 26 11:43:36.198: t30 call4Leg=173, state=4, substate=7
Mar 26 11:43:36.198: fax2_command_receive: PROCESSING
Mar 26 11:43:36.326: t30 call4Leg=173, state=4, substate=19
Mar 26 11:43:36.326: received DIS_PACKET: BR: 9, resolution: 1,
encoding : 0, min scan line length : 0, remote_id_string: andy-pc fax
Mar 26 11:43:36.326: t30 call4Leg=173, state=4, substate=21
Mar 26 11:43:36.330: send DCS_PACKET: BR: 9, resolution: 1,
encoding : 0, local_id_string:
Mar 26 11:43:36.330: msg dump:FF C8 C1 0 46 1E
Mar 26 11:43:36.330:
Mar 26 11:43:36.330: t30 call4Leg=173, state=4, substate=24
Mar 26 11:43:36.330: fax2_response_receive: PROCESSING
Mar 26 11:43:41.834: t30 call4Leg=173, state=4, substate=24
Mar 26 11:43:41.834: received flag of modulation:
\OmegaMar 26 11:43:41.834: t30 call4Leg=173, state=4, substate=24
Mar 26 11:43:41.834: fax2_response_receive: PROCESSING
Mar 26 11:43:42.670: t30 call4Leg=173, state=4, substate=24
Mar 26 11:43:42.670: fax2_response_receive: PROCESSING
Mar 26 11:43:42.750: msg dump:FF C8 21
Mar 26 11:43:42.750:
Mar 26 11:43:42.750: t30 call4Leg=173, state=4, substate=24
Mar 26 11:43:42.750: fax2 response receive: PROCESSING
Mar 26 11:43:42.890: t30 call4Leg=173, state=4, substate=24
Mar 26 11:43:42.890: in response receive WAIT FOR CD
Mar 26 11:43:42.890: t30 call4Leg=173, state=4, substate=25
Mar 26 11:43:42.894: received CFR
Mar 26 11:43:49.290: t30 call4Leg=173, state=5, substate=44
Mar 26 11:43:49.290: throttling tx data, buffered data is
61
Mar 26 11:44:00.794: t30 call4Leg=173, state=6, substate=31
Mar 26 11:44:00.794: send MPS
Mar 26 11:44:00.794: t30 call4Leg=173, state=6, substate=32
Mar 26 11:44:00.794: fax2_response_receive: PROCESSING
Mar 26 11:44:03.222: t30 call4Leg=173, state=6, substate=32
Mar 26 11:44:03.222: received flag of modulation:
\OmegaMar 26 11:44:03.222: t30 call4Leg=173, state=6, substate=32
Mar 26 11:44:03.226: fax2_response_receive: PROCESSING
Mar 26 11:44:04.066: t30 call4Leg=173, state=6, substate=32
Mar 26 11:44:04.066: fax2 response receive: PROCESSING
Mar 26 11:44:04.146: msg dump:FF C8 31
Mar 26 11:44:04.146:
Mar 26 11:44:04.146: t30 call4Leg=173, state=6, substate=32
Mar 26 11:44:04.146: fax2_response_receive: PROCESSING
Mar 26 11:44:04.294: t30 call4Leg=173, state=6, substate=32
Mar 26 11:44:04.294: in response receive WAIT FOR CD
Mar 26 11:44:04.294: t30 call4Leg=173, state=6, substate=33
```
Mar 26 11:44:04.294: received MCF Mar 26 11:44:32.494: t30 call4Leg=173, state=6, substate=31 Mar 26 11:44:32.494: send MPS Mar 26 11:44:32.494: t30 call4Leg=173, state=6, substate=32 Mar 26 11:44:32.494: fax2\_response\_receive: PROCESSING Mar 26 11:44:34.950: t30 call4Leg=173, state=6, substate=32 Mar 26 11:44:34.950: received flag of modulation: 0 Mar 26 11:44:34.950: t30 call4Leg=173, state=6, substate=32 Mar 26 11:44:34.950: fax2\_response\_receive: PROCESSING Mar 26 11:44:35.786: t30 call4Leg=173, state=6, substate=32 Mar 26 11:44:35.786: fax2 response receive: PROCESSING Mar 26 11:44:35.870: msg dump:FF C8 31 Mar 26 11:44:35.870: Mar 26 11:44:35.870: t30 call4Leg=173, state=6, substate=32 Mar 26 11:44:35.870: fax2\_response\_receive: PROCESSING Mar 26 11:44:36.018: t30 call4Leg=173, state=6, substate=32 Mar 26 11:44:36.018: in response receive WAIT FOR CD Mar 26 11:44:36.018: t30 call4Leg=173, state=6, substate=33 Mar 26 11:44:36.018: received MCF Mar 26 11:45:08.118: t30 call4Leg=173, state=6, substate=31 Mar 26 11:45:08.118: send MPS Mar 26 11:45:08.118: t30 call4Leg=173, state=6, substate=32 Mar 26 11:45:08.118: fax2\_response\_receive: PROCESSING Mar 26 11:45:10.778: t30 call4Leg=173, state=6, substate=32 Mar 26 11:45:10.778: received flag of modulation:  $\Omega$ Mar 26 11:45:10.778: t30 call4Leg=173, state=6, substate=32 Mar 26 11:45:10.778: fax2\_response\_receive: PROCESSING Mar 26 11:45:11.618: t30 call4Leg=173, state=6, substate=32 Mar 26 11:45:11.618: fax2\_response\_receive: PROCESSING Mar 26 11:45:11.694: msg dump:FF C8 31 Mar 26 11:45:11.694: Mar 26 11:45:11.694: t30 call4Leg=173, state=6, substate=32 Mar 26 11:45:11.694: fax2\_response\_receive: PROCESSING Mar 26 11:45:11.846: t30 call4Leg=173, state=6, substate=32 Mar 26 11:45:11.846: in response receive WAIT FOR CD Mar 26 11:45:11.846: t30 call4Leg=173, state=6, substate=33 Mar 26 11:45:11.846: received MCF Mar 26 11:45:30.550: t30 call4Leg=173, state=6, substate=31 Mar 26 11:45:30.550: send MPS Mar 26 11:45:30.550: t30 call4Leg=173, state=6, substate=32 Mar 26 11:45:30.550: fax2\_response\_receive: PROCESSING Mar 26 11:45:33.034: t30 call4Leg=173, state=6, substate=32 Mar 26 11:45:33.034: received flag of modulation:  $\Omega$ Mar 26 11:45:33.034: t30 call4Leg=173, state=6, substate=32 Mar 26 11:45:33.034: fax2 response receive: PROCESSING Mar 26 11:45:33.874: t30 call4Leg=173, state=6, substate=32 Mar 26 11:45:33.874: fax2\_response\_receive: PROCESSING Mar 26 11:45:33.950: msg dump:FF C8 31 Mar 26 11:45:33.950: Mar 26 11:45:33.950: t30 call4Leg=173, state=6, substate=32 Mar 26 11:45:33.950: fax2\_response\_receive: PROCESSING Mar 26 11:45:34.102: t30 call4Leg=173, state=6, substate=32 Mar 26 11:45:34.102: in response receive WAIT FOR CD Mar 26 11:45:34.102: t30 call4Leg=173, state=6, substate=33 Mar 26 11:45:34.102: received MCF Mar 26 11:45:39.006: t30 call4Leg=173, state=5, substate=27 Mar 26 11:45:39.006: un-throttling tx data, buffered data is 6 Mar 26 11:45:39.206: t30 call4Leg=173, state=6, substate=31 Mar 26 11:45:39.206: send MPS Mar 26 11:45:39.206: t30 call4Leg=173, state=6, substate=32

```
Mar 26 11:45:39.206: fax2_response_receive: PROCESSING
Mar 26 11:45:41.634: t30 call4Leg=173, state=6, substate=32
Mar 26 11:45:41.634: received flag of modulation:
\OmegaMar 26 11:45:41.634: t30 call4Leg=173, state=6, substate=32
Mar 26 11:45:41.634: fax2_response_receive: PROCESSING
Mar 26 11:45:42.470: t30 call4Leg=173, state=6, substate=32
Mar 26 11:45:42.470: fax2 response receive: PROCESSING
Mar 26 11:45:42.554: msg dump:FF C8 31
Mar 26 11:45:42.554:
Mar 26 11:45:42.554: t30 call4Leg=173, state=6, substate=32
Mar 26 11:45:42.554: fax2 response receive: PROCESSING
Mar 26 11:45:42.702: t30 call4Leg=173, state=6, substate=32
Mar 26 11:45:42.702: in response receive WAIT FOR CD
Mar 26 11:45:42.702: t30 call4Leg=173, state=6, substate=33
Mar 26 11:45:42.702: received MCF
Mar 26 11:45:47.602: t30 call4Leg=173, state=6, substate=31
Mar 26 11:45:47.602: send EOP
Mar 26 11:45:47.602: t30 call4Leg=173, state=6, substate=32
Mar 26 11:45:47.602: fax2_response_receive: PROCESSING
Mar 26 11:45:50.022: t30 call4Leg=173, state=6, substate=32
Mar 26 11:45:50.022: received flag of modulation:
\OmegaMar 26 11:45:50.022: t30 call4Leg=173, state=6, substate=32
Mar 26 11:45:50.022: fax2_response_receive: PROCESSING
Mar 26 11:45:50.866: t30 call4Leg=173, state=6, substate=32
Mar 26 11:45:50.866: fax2 response receive: PROCESSING
Mar 26 11:45:50.942: msg dump:FF C8 31
Mar 26 11:45:50.942:
Mar 26 11:45:50.946: t30 call4Leg=173, state=6, substate=32
Mar 26 11:45:50.946: fax2_response_receive: PROCESSING
Mar 26 11:45:51.094: t30 call4Leg=173, state=6, substate=32
Mar 26 11:45:51.098: in response receive WAIT FOR CD
Mar 26 11:45:51.098: t30 call4Leg=173, state=6, substate=33
Mar 26 11:45:51.098: received MCF
Mar 26 11:45:51.098: t30 call4Leg=173, state=7, substate=37
Mar 26 11:45:51.098: send DCN_PACKET
Mar 26 11:45:51.098: t30 call4Leg=173, state=0, substate=0
Mar 26 11:45:51.098: terminating with hang-up status: 0
vdtl-5350-8a#
```
# <span id="page-12-0"></span>Zugehörige Informationen

- [T.37-OnRamp-Faxen](//www.cisco.com/warp/customer/788/voip/onramp_faxing.html?referring_site=bodynav)
- [Fax over IP T.37 Store und Forward Fax](//www.cisco.com/warp/customer/788/voip/T37-store-forward-fax.html?referring_site=bodynav)
- [Produkt-Support für Sprach- und Unified Communications](//www.cisco.com/en/US/products/sw/voicesw/tsd_products_support_category_home.html?referring_site=bodynav)
- [Fehlerbehebung bei Cisco IP-Telefonie](http://www.amazon.com/exec/obidos/tg/detail/-/1587050757/002-9901024-1684829?referring_site=bodynav)
- [Technischer Support Cisco Systems](//www.cisco.com/cisco/web/support/index.html?referring_site=bodynav)